## **V tem prispevku**

## Kako v javnem sektorju obračunamo odpravnino ob upokojitvi nad uredbo?

Zadnja sprememba 12/06/2024 1:09 pm CEST | Objavljeno 17/01/2021

Obračun odpravnine oz. jubilejne nagrade nad uredbo se izvaja ločeno od obračuna plač, zato je potrebno na Obračunu plač odpreti nov, samostojen obračun.

Preden odprete obračun priporočamo, da v Šifranti…Sistem obračuna… Vrste obračuna …izberete vrsto obračuna J08 – Odpravnina ob upokoj. – nad.ur.. Kliknete na ikono za popravi zapis in preverite, da imate v polju Šifra materialnega stroška vpisano šifro 029. Če ne, jo morate vpisati, sicer se obdavčitev ne bo izvedla.

Priporočamo tudi, da preverite, če imate v polju Vrsta prejemka DOH vpisano šifro za prenos v dohodnino.

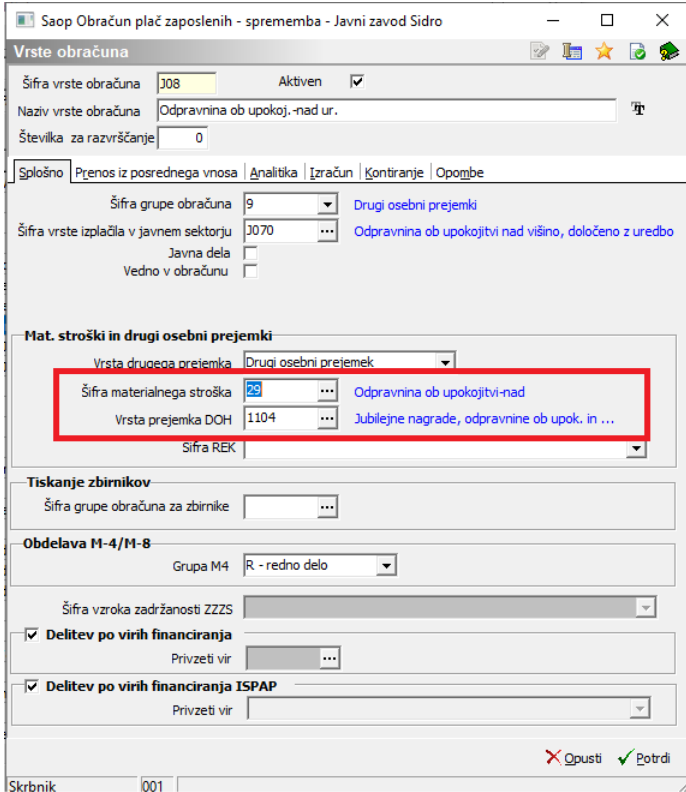

Preveriti je potrebno še naslednje: Šifranti…Sistem obračuna… Obdavčitve materialnih stroškov…V tabeli preverite, če imate vneseno postavko s šifro stroška 029 – Odpravnina ob upokojitvi –nad. V polju Neobdavčeno in Obdavčeno morate imeti vnesene ničle. Leto in mesec morata biti vnesena tako, da sta podatka starejša od obdobja, v katerem izvajate obračun. Podatek leto – mesec namreč pomeni, da se od tega leta in meseca naprej na ta način obračunava odpravnina.

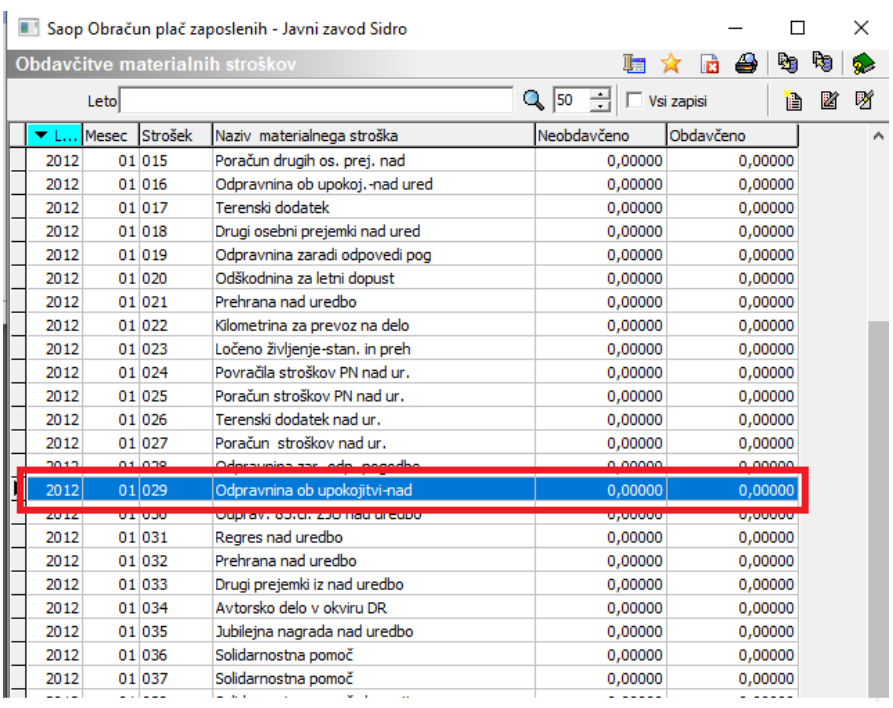

## **Obračun odpravnine**

Ko odpremo nov obračun, moramo na začetku obračuna označiti, da želimo obračunati Odpravnino oz. Jubilejno nagrado.

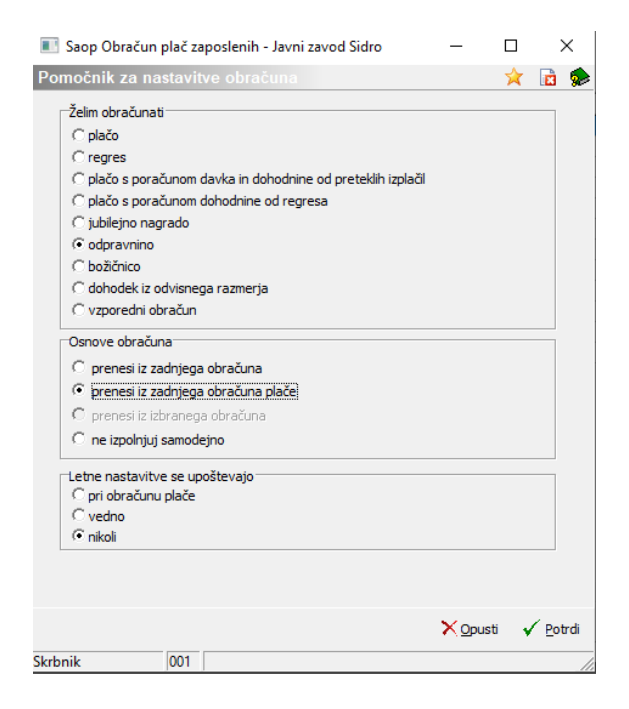

Ko potrdimo, se nam odprejo Nastavitve obračuna.

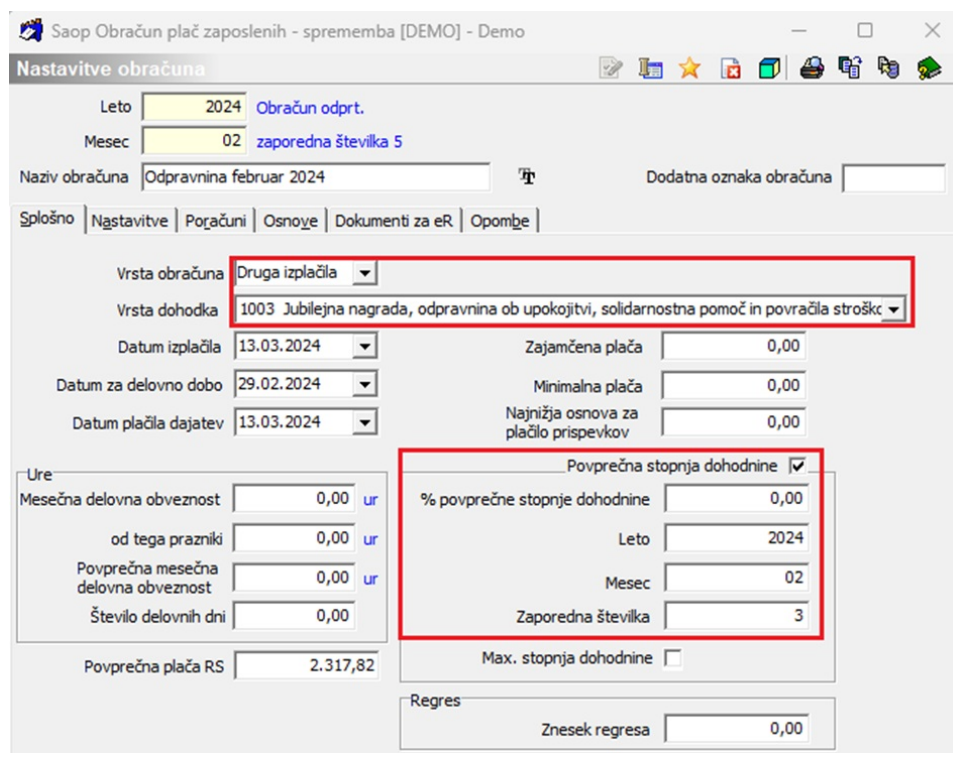

Vnesemo leto in mesec obračuna. Pozorni moramo biti na podatek Vrsta dohodka. Iz šifranta izberemo pravo vrsto dohodka – 1003 – Jubilejna nagrada, odpravnina ob upokojitvi, solid. Pomoč. Ta se izpiše potem tudi na obrazec Rek-1. Izpolnimo datume izplačila ter plačila dajatev.

Podatek Povprečna stopnja dohodnine program že sam označi s kljukico. V podatku % povprečne stopnje dohodnine vpišemo odstotek, če želimo, da se vsem, ki bodo v obračunu, obračuna dohodnina po enakem odstotku. Če pa se odstotek določi glede na prejšnji obračun (npr. prejšnjo plačo), moramo izpolniti podatke v poljih Leto, Mesec in Zaporedna številka (pri podatku zaporedna številka moramo biti pozorni, da izberemo zaporedno številko obračuna, pod katero je bila obračunana plača, iz katere želimo pobrati odstotek dohodnine). Nastavitve potrdimo.

Obračun izvedemo preko gumba Neposredni vnos. Postavimo se na zaposlenega, ki mu želimo izplačati odpravnino oz. jubilejno nagrado.

Na šifro vrste obračuna J07 - Odpravnina ob upokoj.-do ured. vnesemo neobdavčeni del odpravnine (del do uredbe). Znesek, ki presega neobdavčeni del (samo tisti del, ki je nad uredbo), pa vnesemo na šifro J08 – Odpravnina ob upokoj. – nad ur.

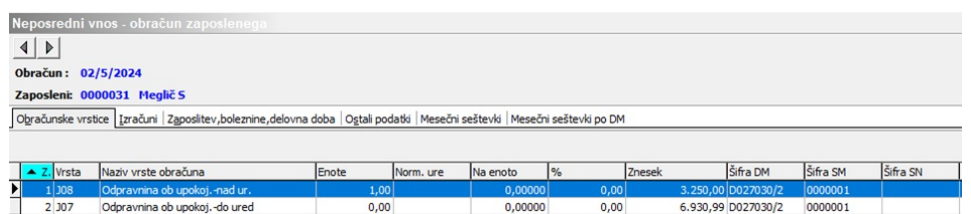

Seštevek obeh zneskov je bruto izplačana odpravnina.

Enako kot pri obračunu plače, poženemo ukaz Obračunaj vse. Nadaljnji postopek je enak kot pri plači.

Tako kot smo naredili obračun za odpravnino ob upokojitvi, se pripravi tudi obračun za odpravnino iz katerih drugih vzrokov. Vedno se vnese v eno vrstico na eno šifro znesek, ki je do uredbe, na drugo pa znesek na uredbo.

## **Katero vrsto obračuna uporabimo, če izplačujemo odpravnino ob upokojitvi samo do uredbe**

V primeru, da imamo izplačilo odpravnine ob upokojitvi samo do uredbe (skupni znesek ne presega uredbe), lahko tako izplačilo izvršimo tudi preko obračuna plač, skupaj s plačo. V takem primeru je **OBVEZNO uporabiti šifro vrste obračuna J01** - Odprav.ob upokoj.- IZPL.S PLAČO. Le tako bodo izračuni ter vsi obrazci za plačo pravilno. Če boste uporabili vrsto J07, Rek obrazec ne bo pravilen!